**IRON MOUNTAIN CONNECT™ RECORDS MANAGEMENT** 

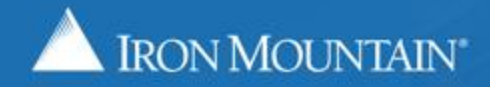

US-RM-INT-PPT-05 2019

Iron Mountain Connect Records Management's order tracking functionality enables you to search for and track orders with statuses that include:

- Submitted for Processing
- Processing Completed
- Cancelled

Access detailed order information and history by simply clicking on individual order items.

Edit and cancel orders that have been submitted, but have not been processed.

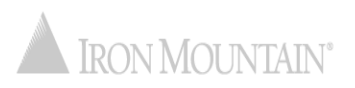

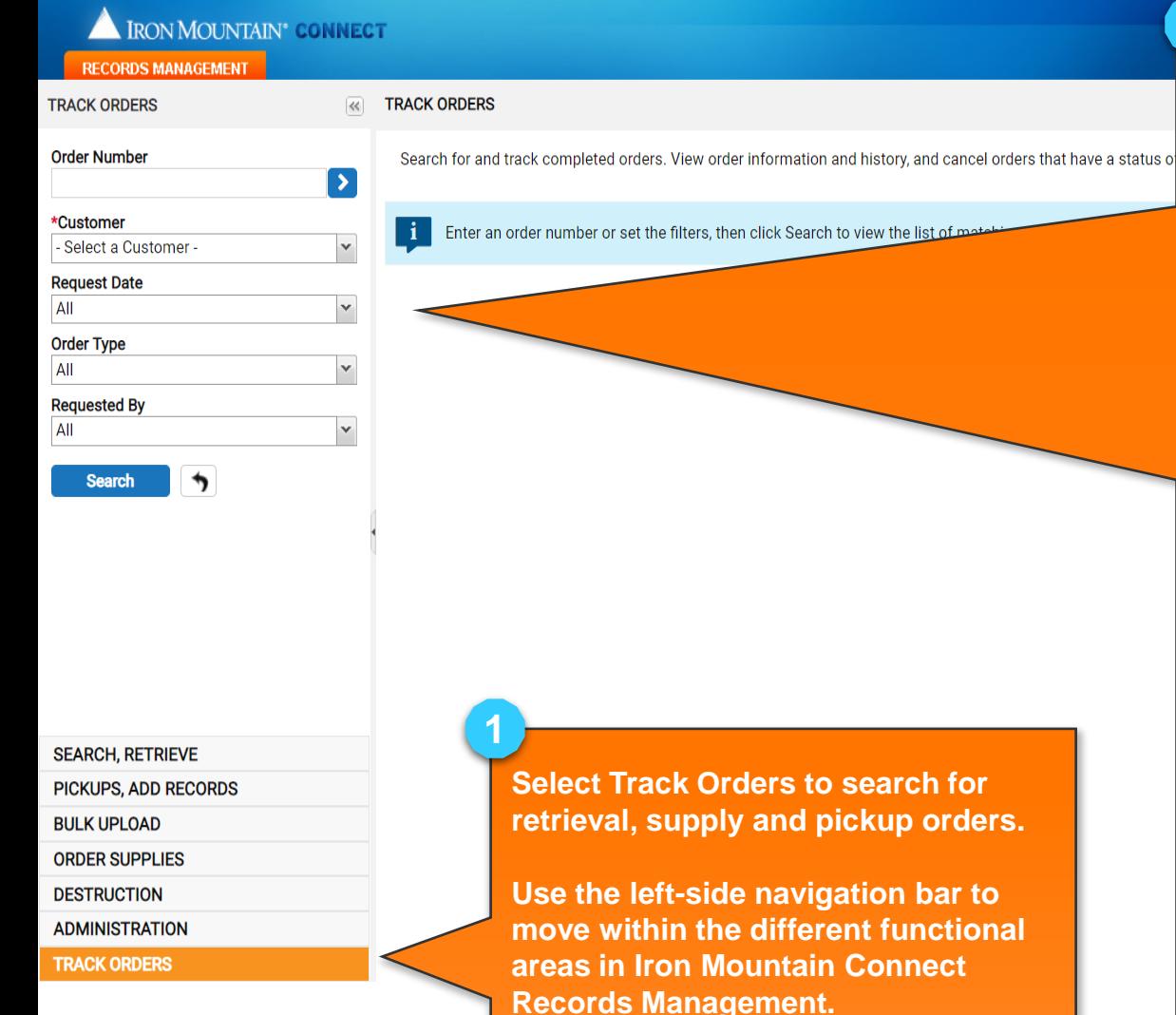

**Enter search criteria. Search by:** • **Order Number - enter the entire number, a partial number followed by the wildcard symbol (\*) or leave this blank.**

Welcome rc2ien

 $\equiv$   $\frac{1}{154}$ 

**2**

- **Customer – search for orders placed by a specific customer or by all customers.**
- **Request Date – enter the specific date an order was placed, a range of dates, select from the past 30, 60 or 90 days, or leave this set to All.**
- **Order Type – narrow your search by specifying an order type, or leave this set to All.**
- **Requested By – select the user iD of the person who placed the order, or leave this set to All.**

**Click Search to find all orders that match your criteria.**

**Click to clear your search criteria and begin a new search.** 

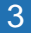

SUPPORT +

LOG OUT

set View

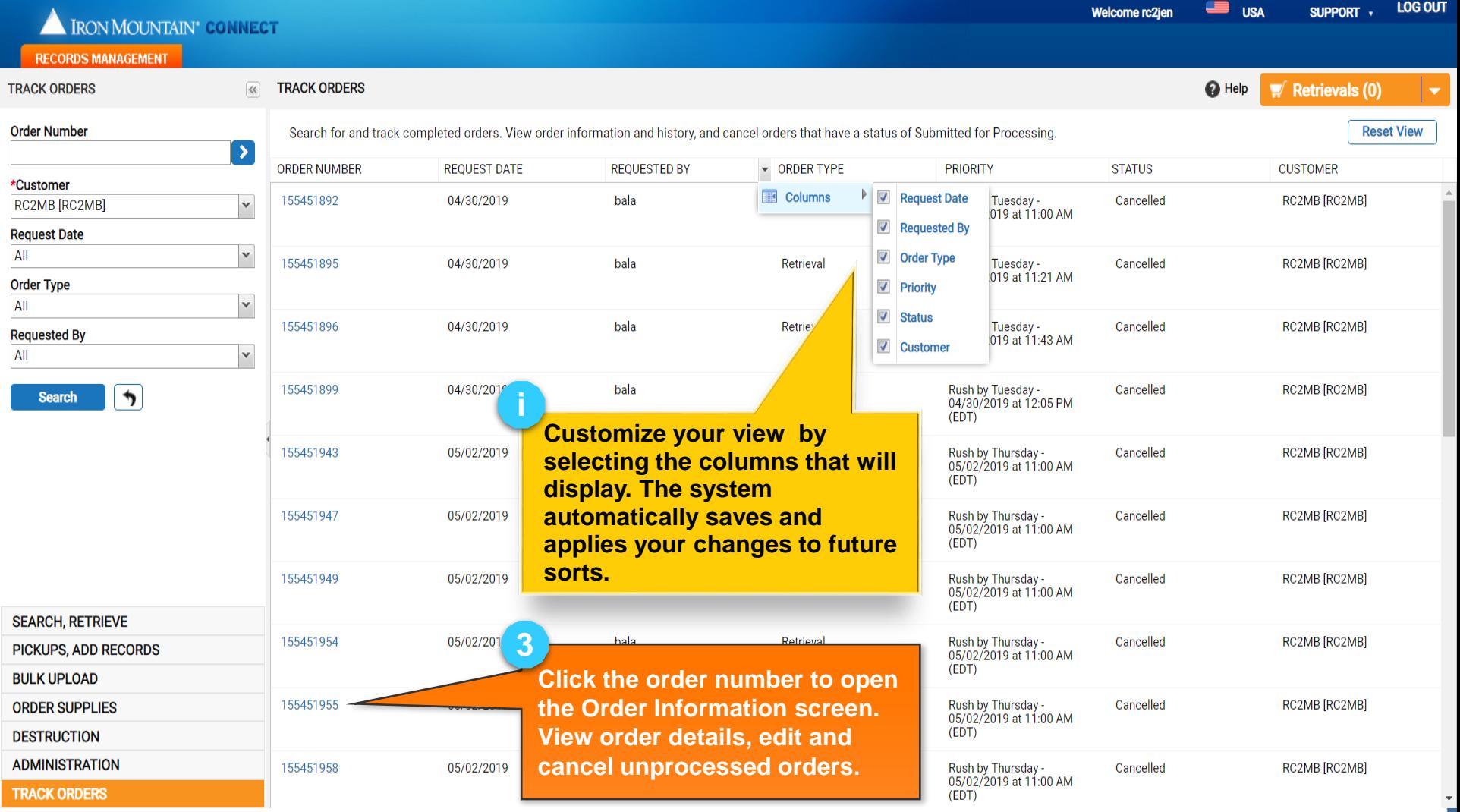

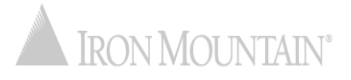

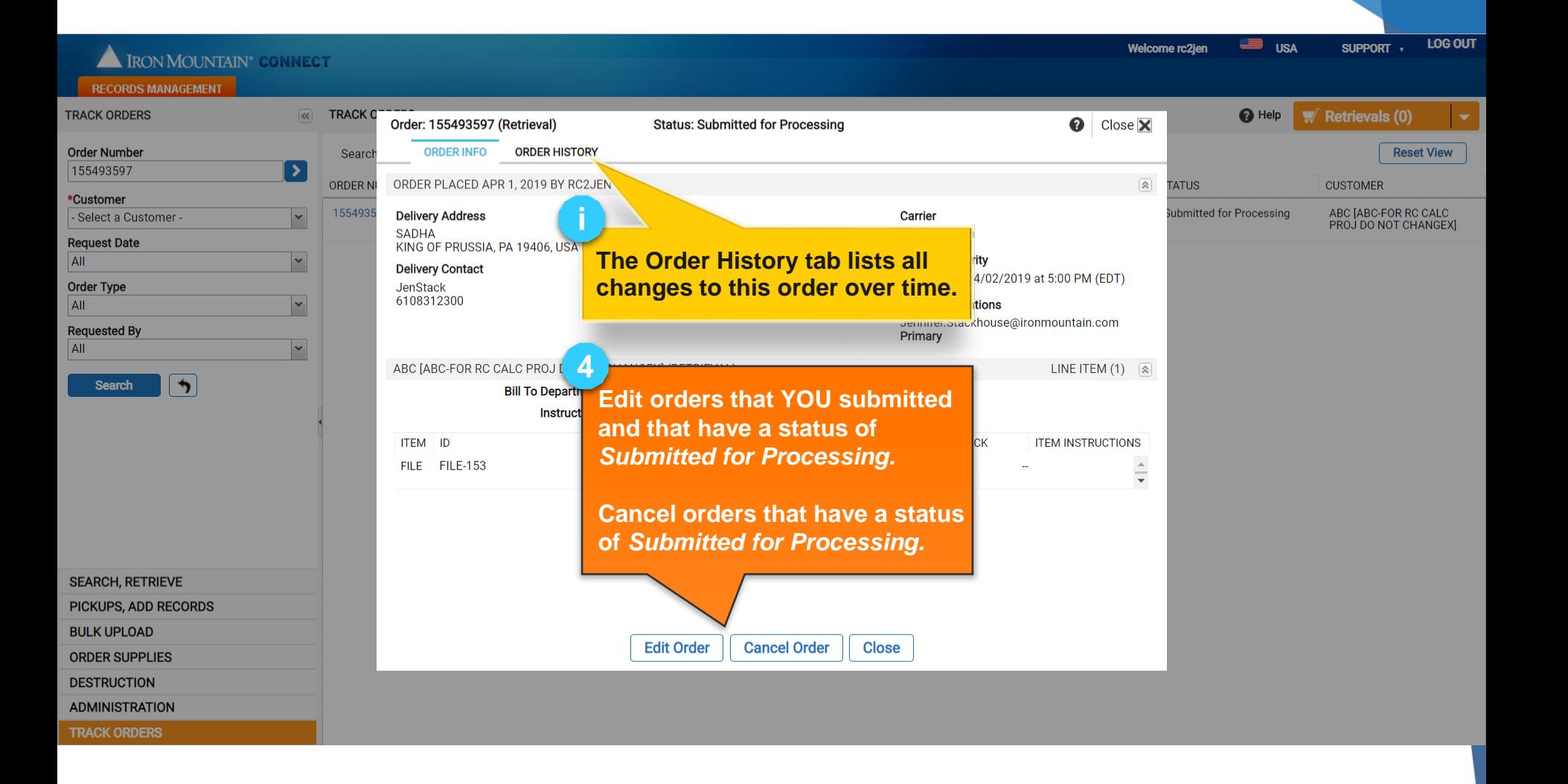

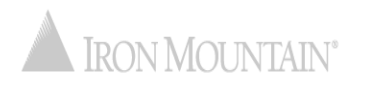